## **Generic Prepay Types**

Last Modified on 05/15/2024 11:31 am CDT

To enter Bookings for generic Prepay, the Generic Prepay Types must be set up at Setup / A/R / Generic Prepay Types.

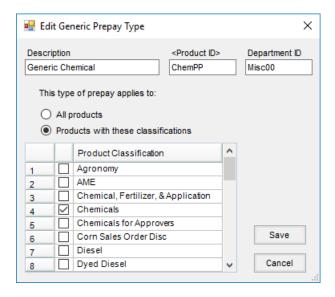

- **Description** Enter the name of the Generic Prepay. This is the name that displays in the drop-down menu to select when entering a Booking.
- Product ID Double-click and select the Product to be used on the Generic Booking when this Generic Prepay Type is selected.
- **Department ID** This defaults from the selected Product.
- All products The Customer Prepay is automatically used anytime this Customer is invoiced. This may be
  overridden at the *Invoice* screen by deselecting the Generic Prepay Booking if there is an Invoice that should
  not apply to Prepay.
- Products with these classifications Select the appropriate Product Classifications that apply to this Prepay.
   The Customer Prepay is only automatically used if the Products being invoiced are included in the Product
   Classifications specified here.